# **DIGIfti<sup>fe</sup> KALENTERI**

# **OPETTAJAN OHJE**

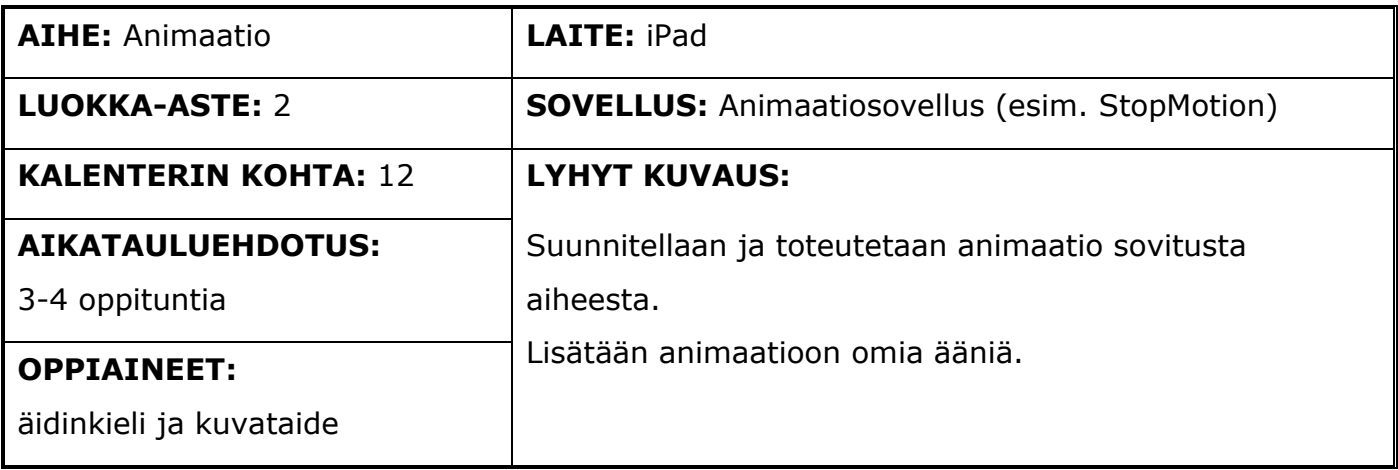

# **Digitaitokalenterin kohta 12**

Keskustellaan elokuvien ja pelien hahmoista. Suunnitellaan ja toteutetaan animaation keinoin oma tarina tai omien leluhahmojen seikkailu yhdessä sovitusta aiheesta (esim. StopMotion, Toontastic, Puppet Pals). Keksitään animaatioon otsikko sekä lisätään siihen ääntä ja puhetta.

## **Pedagogiset vinkit**

Tässä kokonaisuudessa oppilaat tekevät animaation suunnittelemansa juonen avulla. Mikäli kirjoittaminen tuottaa oppilaalle haasteita, voi suunnitelman toteuttaa hyvin myös esimerkiksi vähintään kolmen ruudun sarjakuvana. Suunnitelma voidaan tehdä joko yksin tai parin kanssa. Kuitenkin samalla kokoonpanolla, millä kuvaaminen tapahtuu.

Lopuksi oppilaiden tuottamat animaatiot kannattaa katsoa yhdessä, mikä nostaa esiin oppilaiden luovan työn tuloksen myös muulle luokalle.

### **Keskeiset käsitteet**

#### **JUONI**

Tarinassa on selkeä alku, keskikohtana jokin jännittävä tai yllättävä tapahtuma ja selkeä lopetus.

#### **ANIMAATIO**

Animaatiossa tuotetaan sarja kuvia, missä jokaisen kuvan välillä hahmo tai objekti liikkuu vähän. Lopputuloksena syntyy useita kuvia, jotka tietokone yhdistää ja toistaa peräkkäin.

# **DIGIfail<sup>e</sup>KALENTERI**

Näin syntyy efekti, että kuvattu hahmo liikkuu. Kuuluisia nykypäivän muovailuvahaanimaatioita ovat muun muassa Wallace & Gromit ja Late Lammas. Nukkeanimaatioista kuuluisia ovat muun muassa Puuha Pete sekä Postimies Pate. Täysin tietokoneella toteutettuja animaatioita ovat taas esimerkiksi Disneyn ja Pixarin piirroselokuvat.

#### **EDITOINTI**

Animaation kuvaamisen jälkeen video tarvitsee usein editointia. Editointi tarkoittaa kuvatun videon muokkaamista. Editointi voi tapahtua joko kuvausohjelmalla tai jollakin erillisellä ohjelmalla.

Editoinnilla voi muun muassa:

- Lisätä ääntä
- Lisätä tai vähentää videon nopeutta
- Leikata videosta turhia kohtia pois

### **Työskentelyohjeet**

AIKATAULUEHDOTUS PowerPoint, video ja animaation suunnittelu 1 oppitunti Oman animaation kuvaaminen 1-2 oppituntia Animaatioiden katsominen yhdessä 1 oppituntia

#### TYÖSKENTELYJÄRJESTYS

#### **1. Katsotaan yhdessä PowerPointista kaksi ensimmäistä diaa.**

Yksinkertaisimmillaan animaatio voi olla post-it -lappuja, joille on piirretty juokseva tikku-

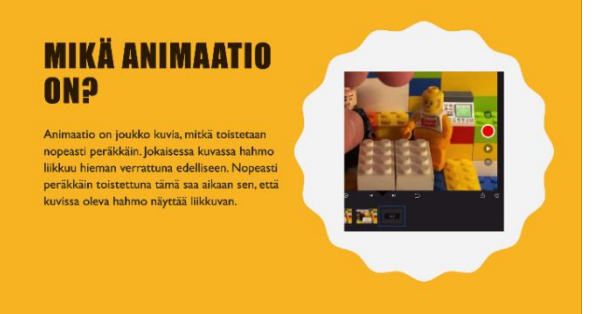

ukko. Lappupinoa nopeasti pläräämällä näyttää, että hahmo liikkuu. Animaatio toimii samalla tavalla. Useita kuvia toistetaan peräkkäin nopeasti, mutta toistamisen tekee tietokone. Animaatioita löytyy lasten maailmasta useita erilaisia.

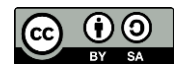

# **DIGItail®KALENTERI**

#### **ERILAISIA ANIMAATIOITA**

- · Muovailuvaha-animaatiot, kuten Wallace ja Gromit
- · Nukkeanimaatiot, kuten Nalle Luppakorva
- · Tietokoneella toteutetut, kuten Disneyn ja Pixarin elokuvat

Mitä animaatio-ohielmia sinulle tulee mieleen?

Muovailuvaha-animaatioista kuuluisimpia ovat varmasti englantilaiset Late Lammas ja Wallace & Gromit. Nukkeanimaatioista Postimies Pate ja Puuha Pete ovat monelle tuttuja. Oppilailta voi kartoittaa, mitä kaikkia animaatioita heille tulee mieleen. Näin he yhdistävät konkreettisesti animaation käsitteen nyt käsiteltävään asiaan.

#### **2. Katsotaan opetusvideo**

#### **3. Käydään yhdessä läpi PowerPointissa olevat opetusvideoon liittyvät kysymykset**

Tästä osiosta alkavat opastusvideoon liittyvät väittämät, jotka ovat joko totta tai tarua. Väittämät voi käydä läpi esimerkiksi peukkuäänestyksellä, jolloin mahdollisimman moni saa mielipiteensä kuuluviin. Väittämän oikea vastaus on hyvä vielä käydä lyhyesti perusteluineen läpi sen jälkeen, kun oppilaat ovat saaneet esittää siitä oman mielipiteensä.

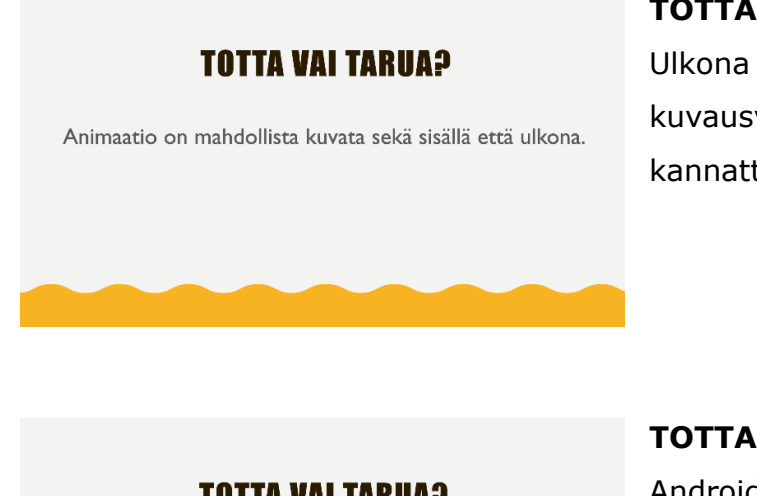

#### **TOTTA**

Ulkona kuvattaessa on syytä huolehtia, ettei kuvausväline likaannu tai kastu. Myös akun varaus kannattaa olla korkea.

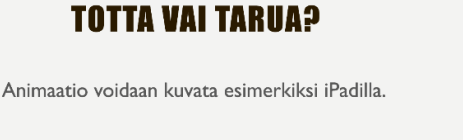

#### **TOTTA**

Android/iOS -alustoille on saatavilla ilmaisia ja maksullisia animointiohjelmia

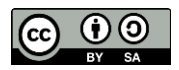

# **DIGItail®KALENTERI**

#### **TOTTA VAI TARUA?**

Ei haittaa, jos animaatiossa näkyy oma käsi.

#### **TARUA**

**TARUA**

Animaation kuvaushetkellä kuvattu oma käsi näkyy myös lopputuloksessa. Tämä näkyy hyvin opastusvideolla.

#### **TOTTA VAI TARUA?**

Animaatiota kuvatessa saa kuvata välillä myös kavereita.

# Jos oppitunnilla kuvataan, on tärkeää sopia erikseen, mihin kuvia voidaan käyttää ja saako niitä julkaista ja jakaa muille. Kenestäkään otettua

kuvaa tai videota ei pidä julkaista ilman lupaa.

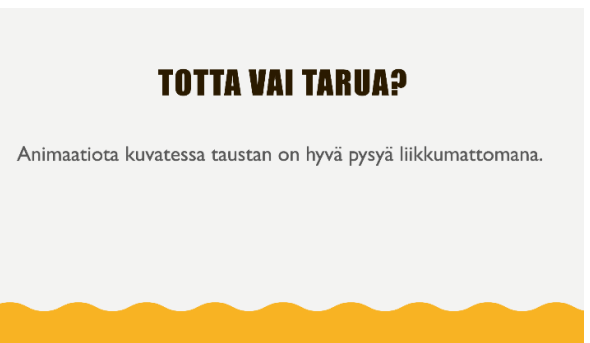

#### **TOTTA**

Liikkumaton tausta tekee animaation katsomisesta miellyttävämpää.

#### **4. Animaation suunnittelu**

Oppilaiden tehtävänä on suunnitella lyhyt juoni, jonka avulla kuvaaminen on helpompi

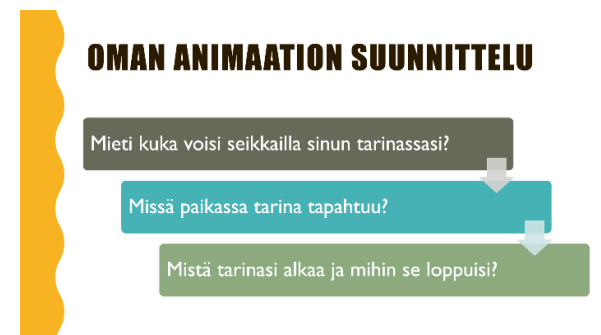

toteuttaa. He voivat kuvata joko muovailuvahahahmoja, paperista tehtyjä hahmoja tai esimerkiksi omia lempileluja. Oppilaat miettivät, kuka heidän tarinansa päähenkilö on.

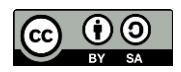

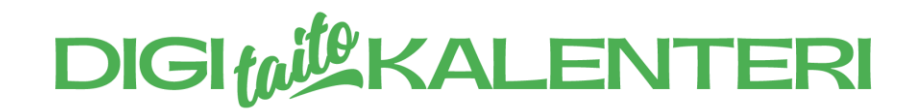

Oppilaat kirjoittavat kokonaisilla virkkeillä lyhyen juonen kuvauksen, eli mistä heidän

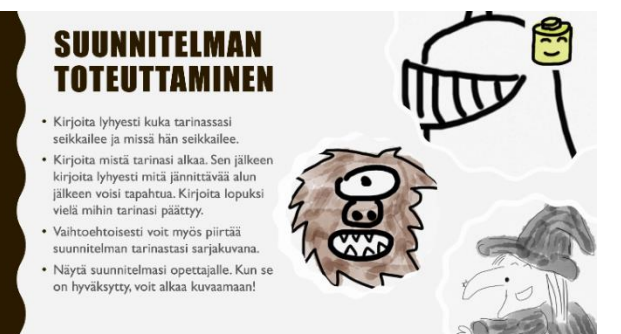

tarinansa alkaa, mitä jännittävää siinä tapahtuu ja mihin se päättyy.

Helpoin tapa siirtää animaatio pois iPadista on

jakaa se opettajalle joko AirDropilla tai siirtää pilvipalveluun. Ohjeet tähän löytyvät erillisestä tiedostosta.

### **Työskentelyohjeet oppilaille**

Oppilaille tarkoitetut ohjeet löytyvät erillisestä esitysmateriaalista.

### **Oheismateriaalit ja linkit**

**Nettilinkki** Kulttuuritehdas Vernissa: Tohtori Markkasen nukkeanimaatio-opas

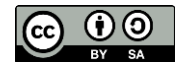